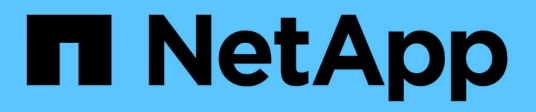

## **Manage HTTP proxy configuration**

## ONTAP 9.14.1 REST API reference

NetApp May 08, 2024

This PDF was generated from https://docs.netapp.com/us-en/ontap-restapi/ontap/network\_httpproxy\_endpoint\_overview.html on May 08, 2024. Always check docs.netapp.com for the latest.

# **Table of Contents**

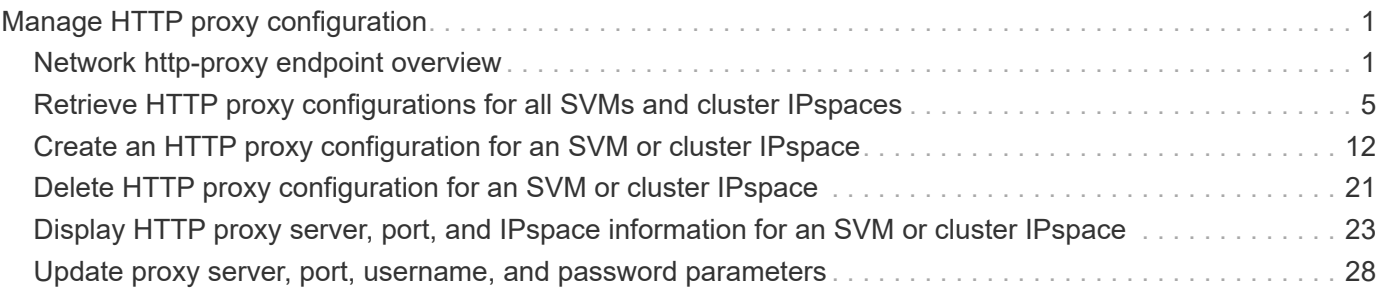

# <span id="page-2-0"></span>**Manage HTTP proxy configuration**

## <span id="page-2-1"></span>**Network http-proxy endpoint overview**

## **Overview**

Configuration of an HTTP proxy for an SVM or a Cluster IPspace.

## **Retrieve HTTP proxy information**

The HTTP proxy GET operation retrieves all configurations for an SVM or a Cluster IPspace via '/api/cluster'.

## **Examples**

**Retrieving all fields for all HTTP proxy configurations**

```
# The API:
/api/network/http-proxy
# The call:
curl -X GET "https://<mgmt-ip>/api/network/http-
proxy?fields=*&return records=true&return timeout=15" -H "accept:
application/json"
# The response:
{
"records": [
    {
      "uuid": "4133a1fc-7228-11e9-b40c-005056bb4f0c",
      "svm": {
          "name": "vs1",
          "uuid": "4133a1fc-7228-11e9-b40c-005056bb4f0c"
      },
      "server": "server1.example.com",
      "port": 3128,
      "authentication_enabled": false
    },
    {
      "uuid": "96219ce3-7214-11e9-828c-005056bb4f0c",
      "svm": {
        "name": "cluster-1",
           "uuid": "96219ce3-7214-11e9-828c-005056bb4f0c"
      },
      "ipspace": {
           "uuid": "7433520f-7214-11e9-828c-005056bb4f0c",
          "name": "Default"
      },
      "server": "1.1.1.",
      "port": 3128,
      "authentication_enabled": true
     }
\frac{1}{2},
"num_records": 2
}
```
**Retrieving the HTTP proxy configuration for a specific SVM**

```
# The API:
/api/network/http-proxy/{uuid}
# The call:
curl -X GET "https://<mgmt-ip>/api/network/http-proxy/96219ce3-7214-11e9-
828c-005056bb4f0c" -H "accept: application/json"
# The response
{
"uuid": "96219ce3-7214-11e9-828c-005056bb4f0c",
"svm": {
      "name": "cluster-1",
      "uuid": "96219ce3-7214-11e9-828c-005056bb4f0c"
},
"ipspace": {
      "uuid": "7433520f-7214-11e9-828c-005056bb4f0c",
      "name": "Default"
},
"server": "1.1.1.1",
"port": 3128,
"authentication_enabled": false
}
```
## **Creating an HTTP proxy configuration**

You can use the HTTP proxy POST operation to create an HTTP proxy configuration for the specified SVM.

### **Examples**

**Creating an HTTP proxy configuration for a particular SVM**

```
# The API:
/api/network/http-proxy
# The call:
curl -X POST "https://<mgmt-ip>/api/network/http-proxy" -H "accept:
application/json" -H "Content-Type: application/json" -d "{ \"port\":
3128, \"server\": \"1.1.1.1\", \"svm\": { \"name\": \"cluster-1\"
}}"
```
**Creating an HTTP proxy configuration for a particular IPspace**

```
# The API:
/api/network/http-proxy
# The call:
curl -X POST "https://<mgmt-ip>/api/network/http-proxy" -H "accept:
application/json" -H "Content-Type: application/json" -d "{ \"ipspace\":
{ \"name\": \"Default\" }, \"port\": 3128, \"server\": \"1.1.1.1\"}"
```
**Creating an HTTP proxy configuration with authentication enabled**

```
# The API:
/api/network/http-proxy
# The call:
curl -X POST "https://<mgmt-ip>/api/network/http-proxy" -H "accept:
application/json" -H "Content-Type: application/json" -d "{ \"ipspace\":
\{ \"name\": \"Default\" }, \"port\": 3128, \"server\": \"1.1.1.1\",
\"authentication_enabled\":true, \"username\":\"test\",
\"password\":\"test\"}"
```
#### **Update an HTTP proxy configuration for a specified SVM**

You can use the HTTP proxy PATCH operation to update the HTTP proxy configuration for the specified SVM.

#### **Example**

The following example shows how a PATCH operation is used to update an HTTP proxy configuration for a specific SVM:

```
# The API:
/api/network/http-proxy/{uuid}
# The call:
curl -X PATCH "https://<mgmt-ip>/api/network/http-proxy/96219ce3-7214-
11e9-828c-005056bb4f0c" -H "accept: application/json" -H "Content-Type:
application/json" -d "{ \"port\": 3128, \"server\":
\"server2.example.com\"}"
```
#### **Delete an HTTP proxy configuration for a specified SVM**

You can use the HTTP proxy DELETE operation to delete the HTTP proxy configuration for the specified SVM.

## **Example**

The following example shows how a DELETE operation is used to delete an HTTP proxy configuration for a specific SVM:

```
# The API:
/api/network/http-proxy/{uuid}
# The call:
curl -X DELETE "https://<mgmt-ip>/api/network/http-proxy/96219ce3-7214-
11e9-828c-005056bb4f0c" -H "accept: application/json"
```
## <span id="page-6-0"></span>**Retrieve HTTP proxy configurations for all SVMs and cluster IPspaces**

GET /network/http-proxy

#### **Introduced In:** 9.7

Retrieves the HTTP proxy configurations of all the SVMs and Cluster IPspaces.

## **Related ONTAP commands**

• vserver http-proxy show

## **Parameters**

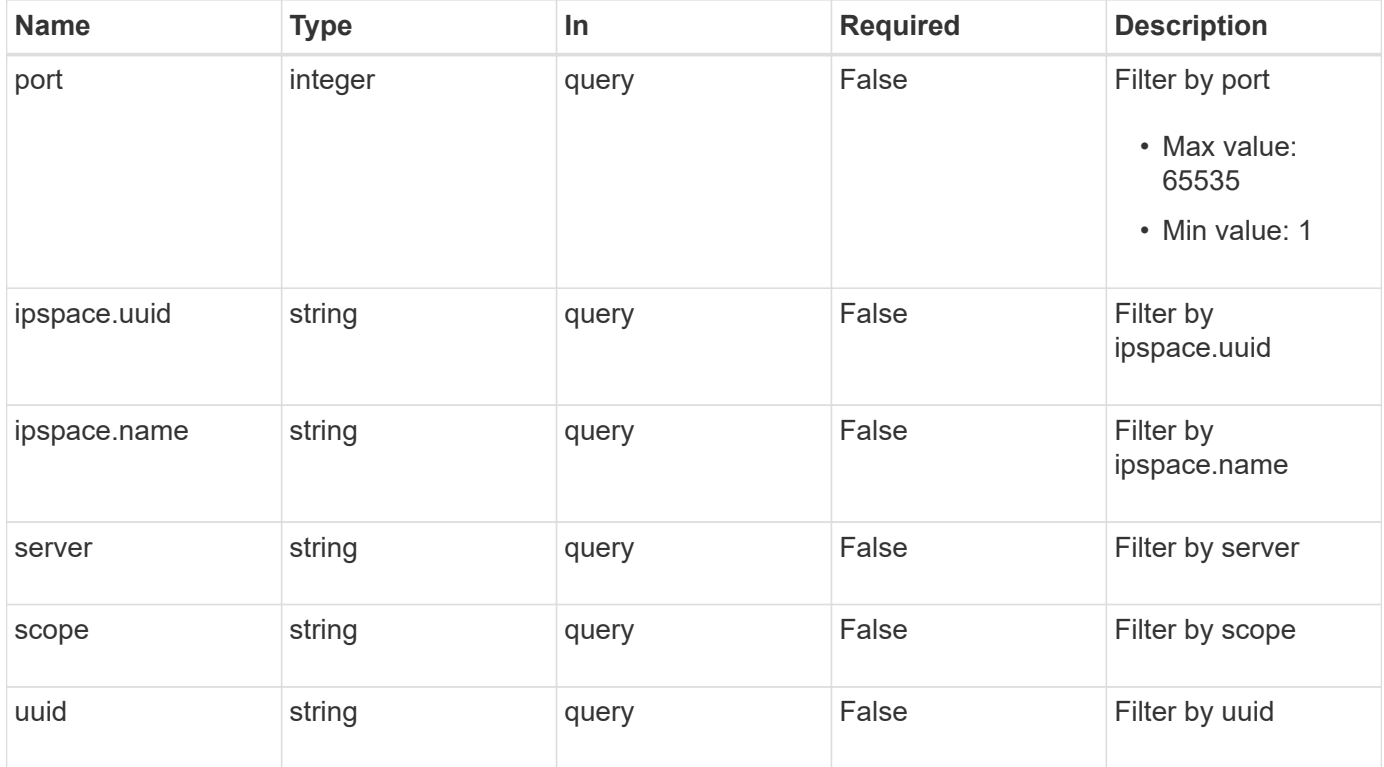

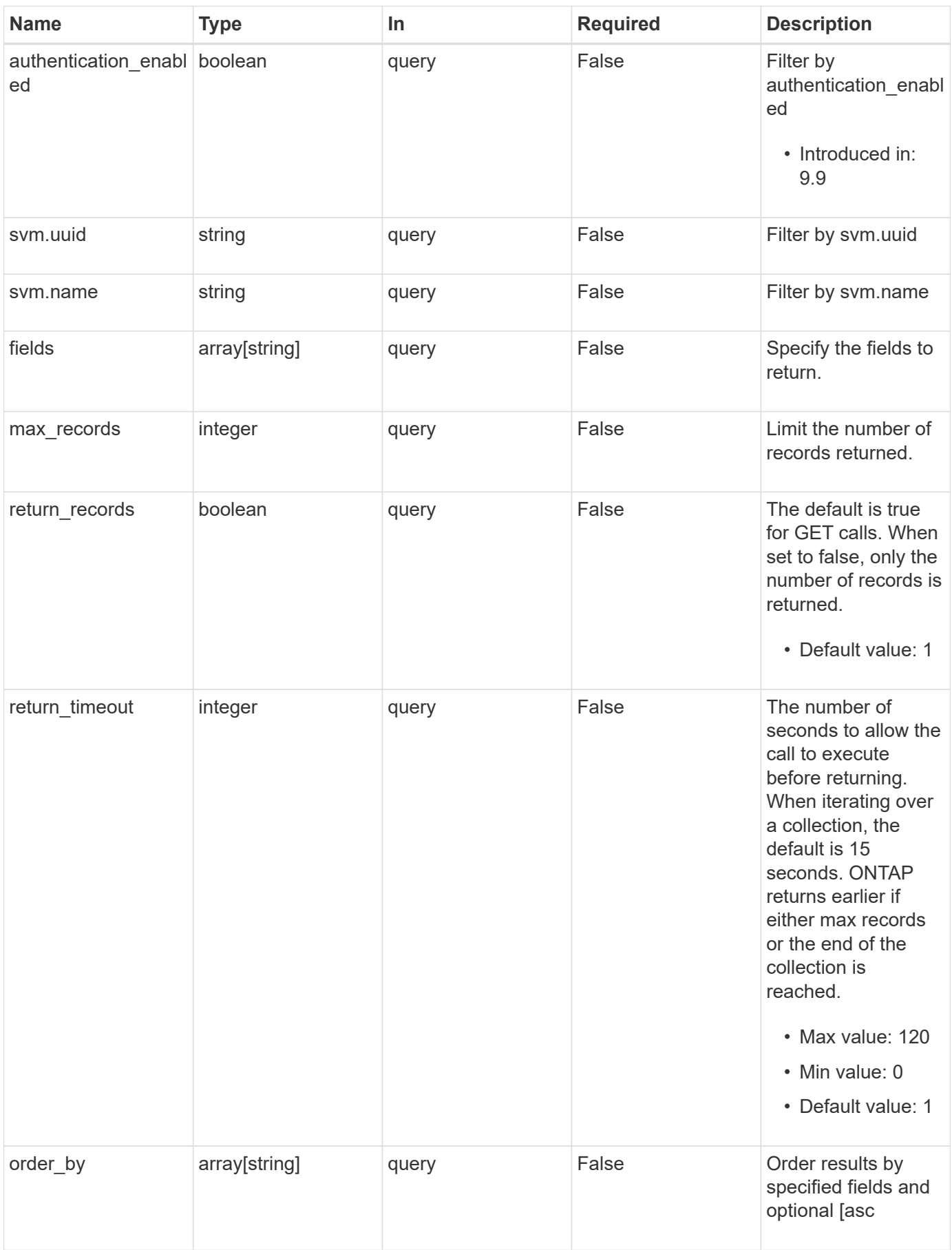

## **Response**

Status: 200, Ok

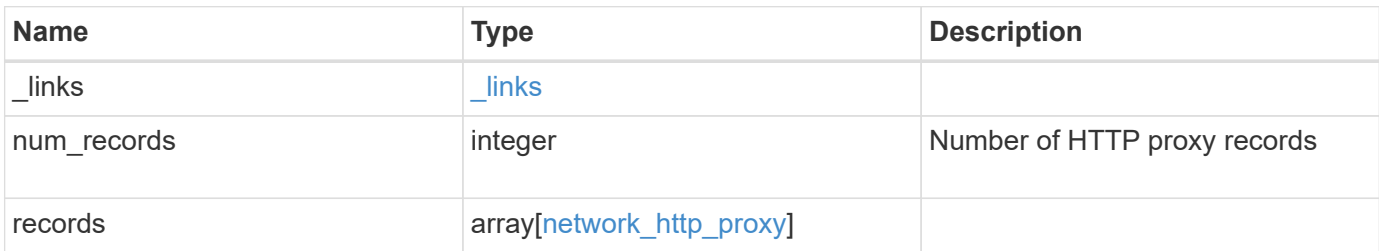

**Example response**

```
{
    "_links": {
      "next": {
        "href": "/api/resourcelink"
      },
      "self": {
       "href": "/api/resourcelink"
      }
    },
    "num_records": 1,
    "records": {
      "_links": {
        "self": {
          "href": "/api/resourcelink"
        }
      },
      "ipspace": {
        "_links": {
          "self": {
            "href": "/api/resourcelink"
          }
        },
      "name": "exchange",
        "uuid": "1cd8a442-86d1-11e0-ae1c-123478563412"
      },
      "port": 3128,
      "scope": "svm",
      "svm": {
      " links": {
          "self": {
            "href": "/api/resourcelink"
          }
        },
        "name": "svm1",
        "uuid": "02c9e252-41be-11e9-81d5-00a0986138f7"
      },
      "uuid": "string"
   }
}
```
## **Error**

Status: Default, Error

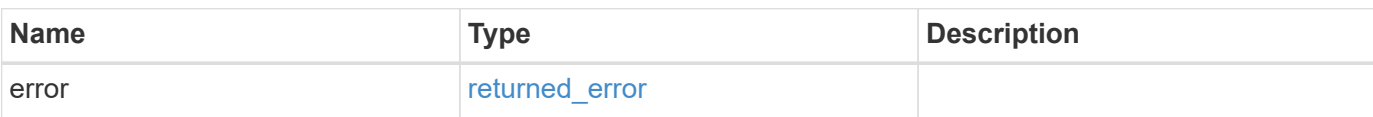

**Example error**

```
{
   "error": {
     "arguments": {
       "code": "string",
       "message": "string"
      },
     "code": "4",
     "message": "entry doesn't exist",
     "target": "uuid"
   }
}
```
## **Definitions**

#### **See Definitions**

href

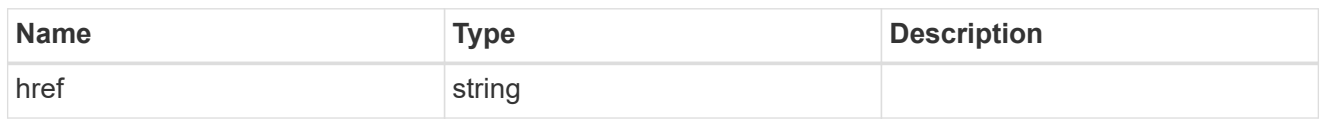

\_links

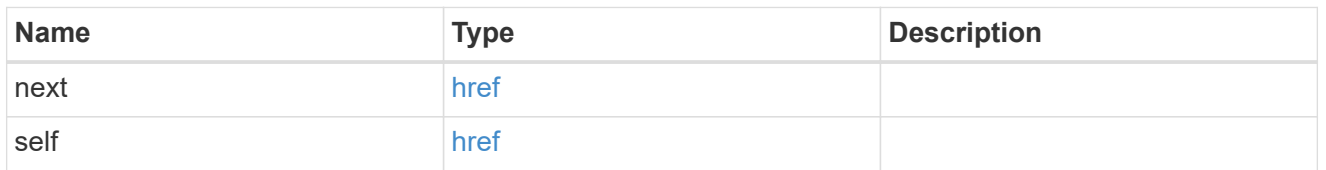

\_links

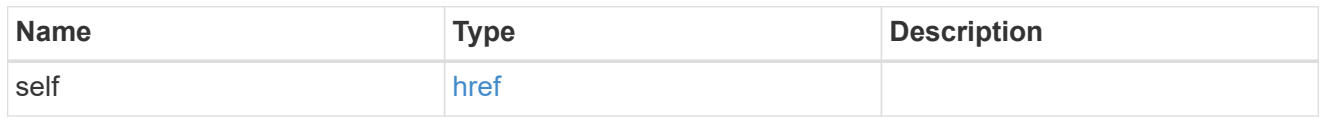

#### ipspace

Applies to both SVM and cluster-scoped objects. Either the UUID or name is supplied on input. This is mutually exclusive with SVM during POST and PATCH.

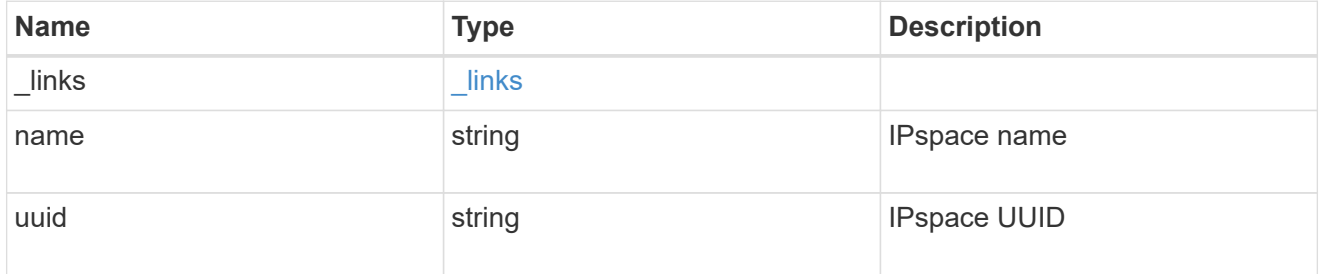

#### svm

This is mutually exclusive with IPspace during POST and PATCH.

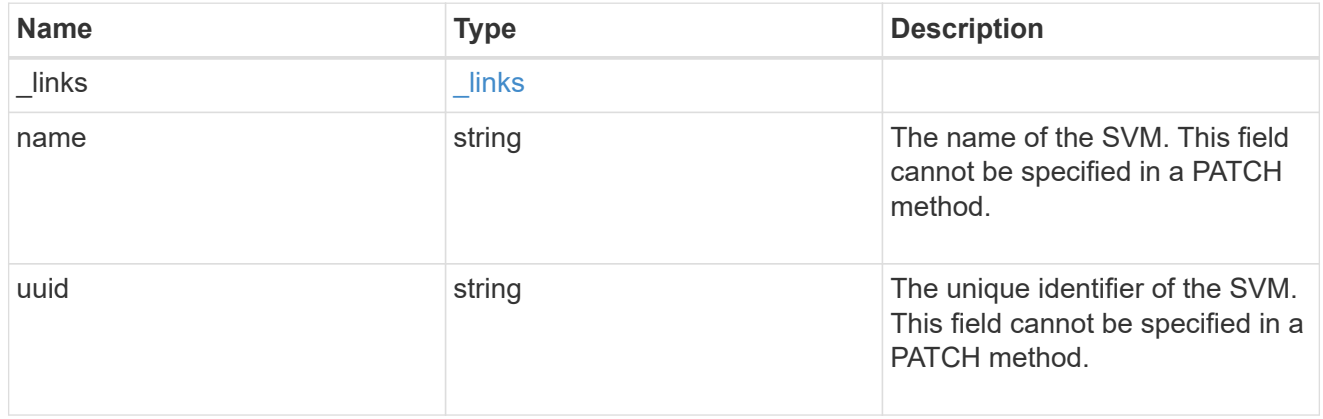

#### network\_http\_proxy

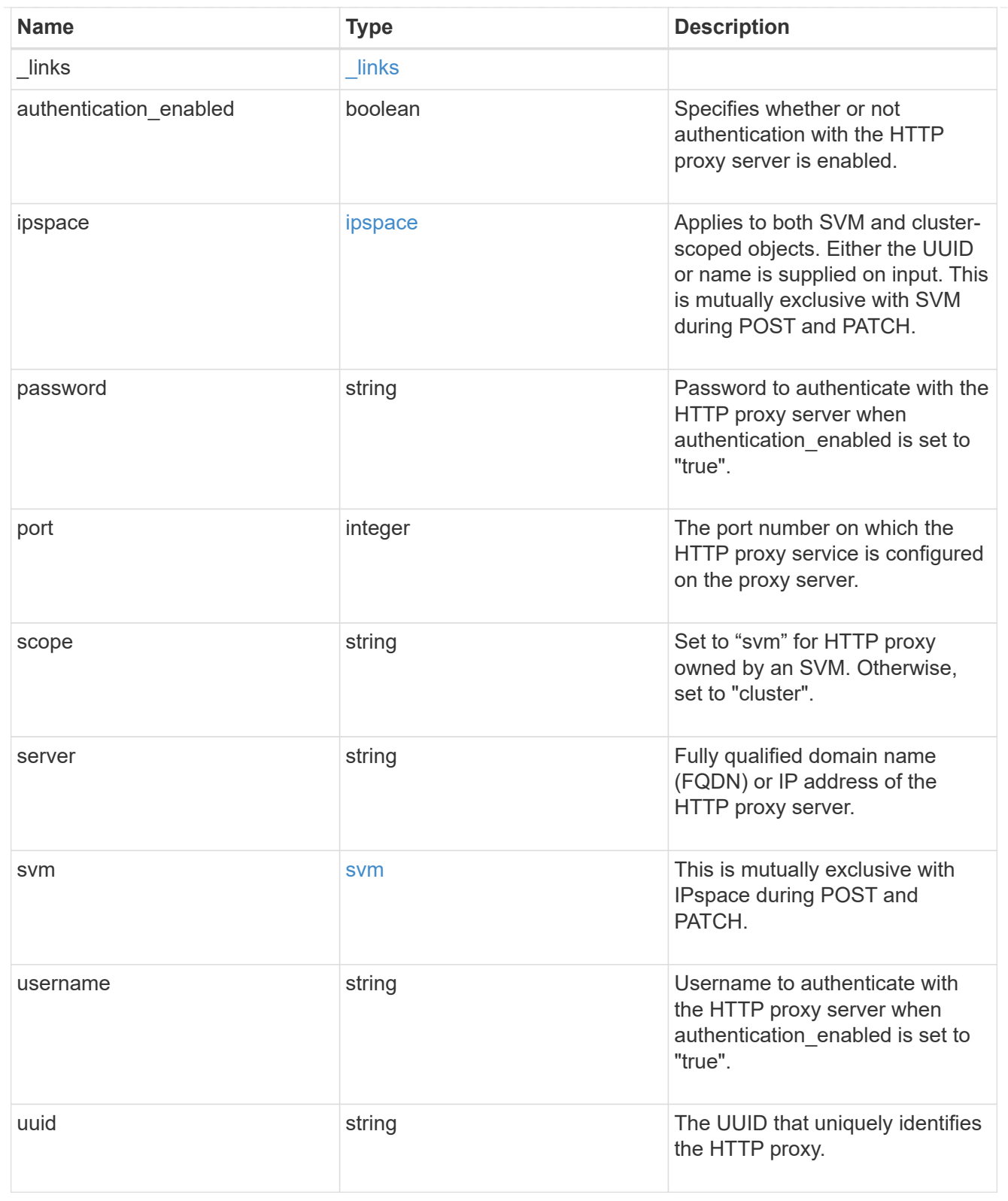

#### error\_arguments

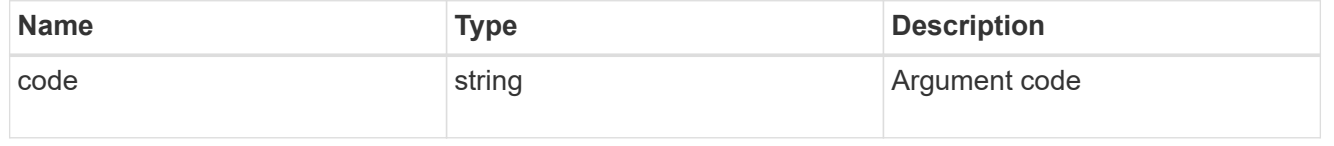

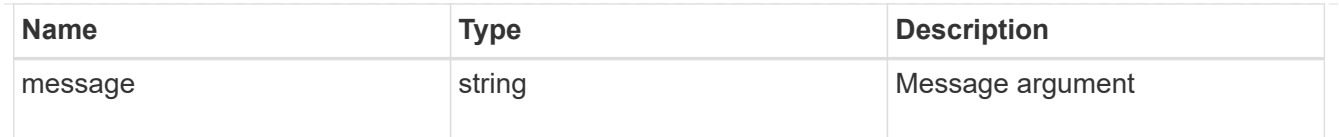

#### returned\_error

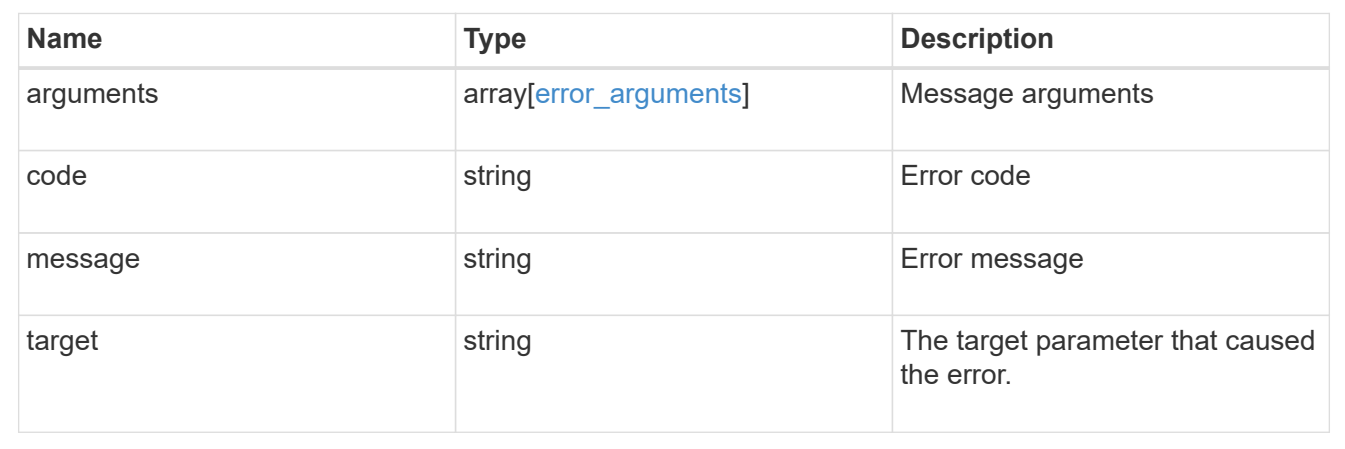

## <span id="page-13-0"></span>**Create an HTTP proxy configuration for an SVM or cluster IPspace**

POST /network/http-proxy

#### **Introduced In:** 9.7

Creates an HTTP proxy configuration for an SVM or a Cluster IPspace. Important notes:

- IPv6 must be enabled if IPv6 family addresses are specified in the "server" field.
- The server and the port combination specified using the "server" and "port" fields is validated during this operation. The validation will fail in the following scenarios:
	- The HTTP proxy service is not configured on the server.
	- The HTTP proxy service is not running on the specified port.
	- The server is unreachable.

#### **Required properties**

- SVM-scoped HTTP proxy
	- svm.uuid or svm.name Existing SVM in which to create the HTTP proxy.
- Cluster-scoped HTTP proxy
	- ipspace.uuid or ipspace.name Existing Cluster IPspace in which to create the HTTP proxy.
- server HTTP proxy server FQDN or IP address.
- port HTTP proxy server port.

## **Optional properties**

- authentication enabled Specifies if authentication is required for the HTTP proxy server.
- username Username used to authenticate with the HTTP proxy server.
- password Password used to authenticate with the HTTP proxy server.

## **Related ONTAP commands**

• vserver http-proxy create

## **Parameters**

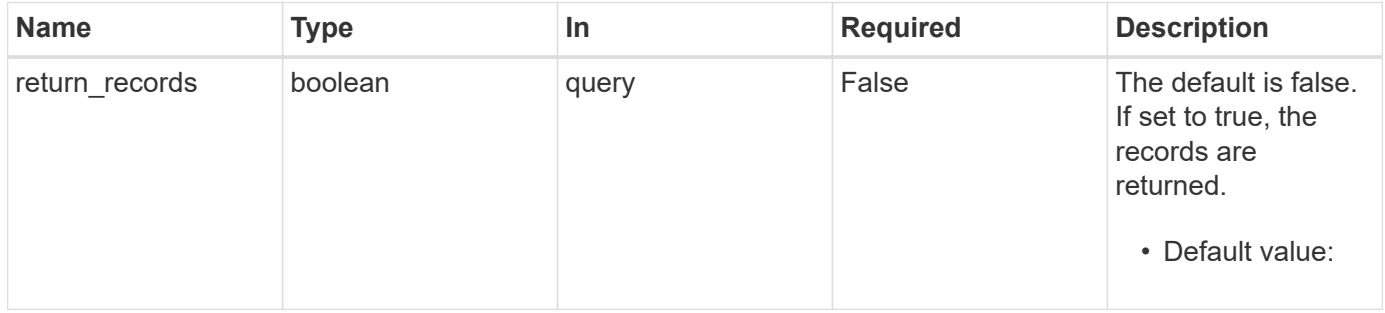

## **Request Body**

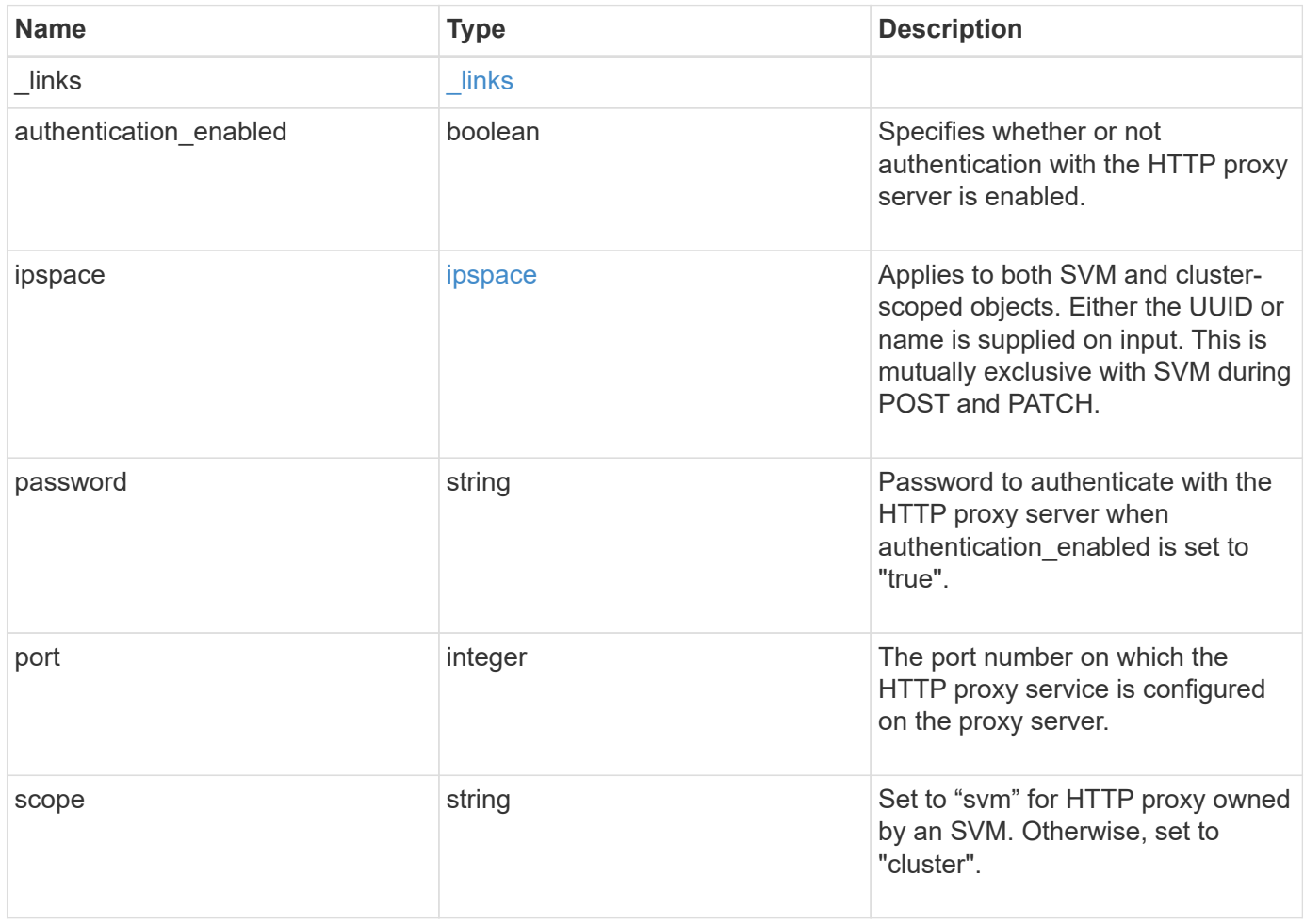

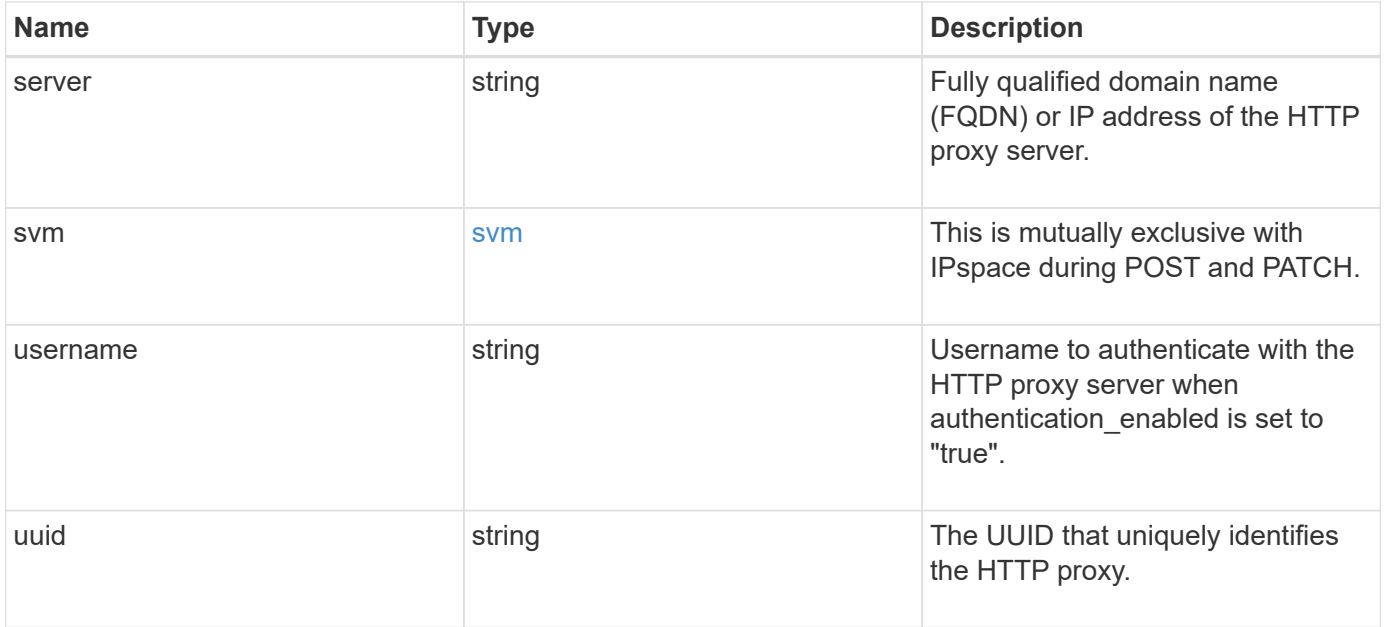

**Example request**

```
{
    "_links": {
      "self": {
        "href": "/api/resourcelink"
     }
    },
    "ipspace": {
     "_links": {
       "self": {
          "href": "/api/resourcelink"
       }
      },
    "name": "exchange",
      "uuid": "1cd8a442-86d1-11e0-ae1c-123478563412"
    },
    "port": 3128,
    "scope": "svm",
    "svm": {
      "_links": {
        "self": {
          "href": "/api/resourcelink"
        }
      },
    "name": "svm1",
     "uuid": "02c9e252-41be-11e9-81d5-00a0986138f7"
    },
    "uuid": "string"
}
```
## **Response**

```
Status: 201, Created
```
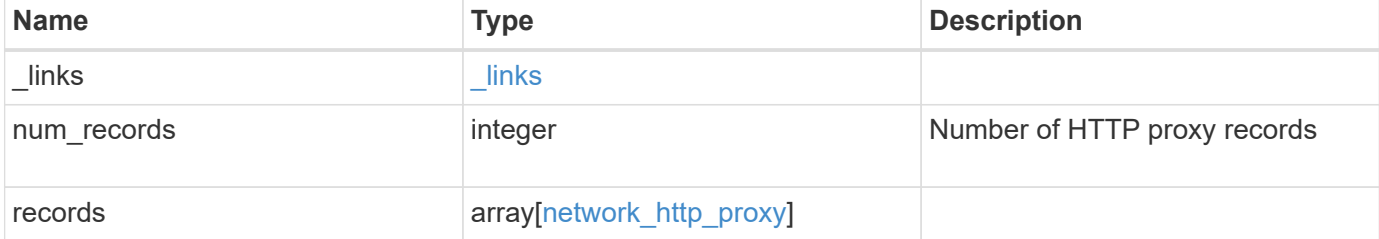

**Example response**

```
{
    "_links": {
      "next": {
        "href": "/api/resourcelink"
      },
      "self": {
       "href": "/api/resourcelink"
      }
    },
    "num_records": 1,
    "records": {
      "_links": {
        "self": {
          "href": "/api/resourcelink"
        }
      },
      "ipspace": {
        "_links": {
          "self": {
            "href": "/api/resourcelink"
          }
        },
        "name": "exchange",
        "uuid": "1cd8a442-86d1-11e0-ae1c-123478563412"
      },
      "port": 3128,
      "scope": "svm",
      "svm": {
      " links": {
          "self": {
            "href": "/api/resourcelink"
          }
        },
        "name": "svm1",
        "uuid": "02c9e252-41be-11e9-81d5-00a0986138f7"
      },
      "uuid": "string"
   }
}
```
#### **Headers**

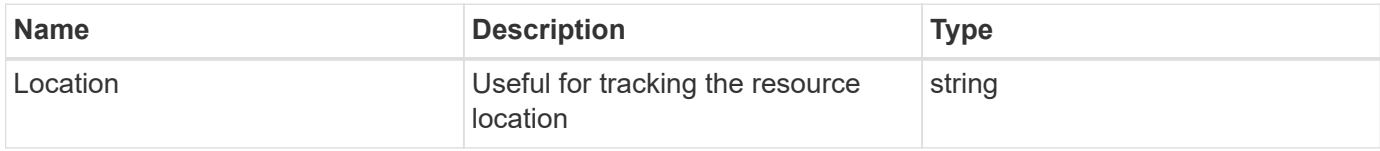

## **Error**

Status: Default

#### ONTAP Error Response Codes

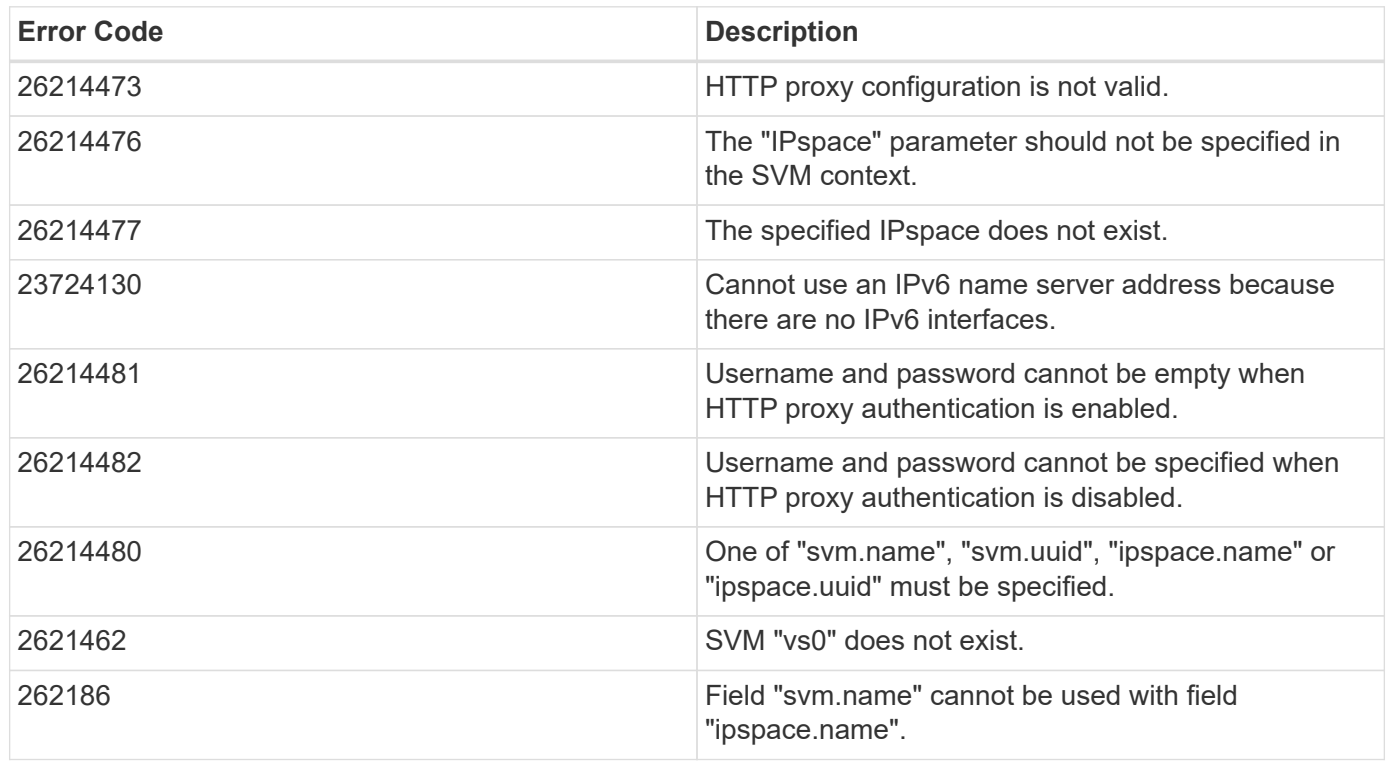

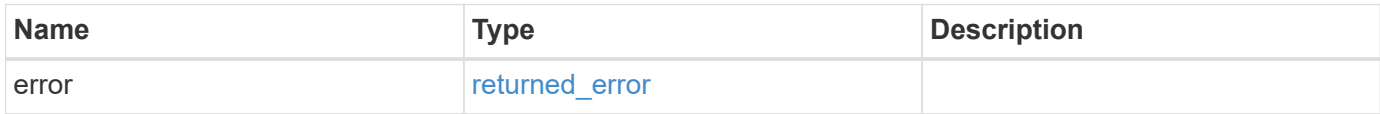

#### **Example error**

```
{
   "error": {
     "arguments": {
       "code": "string",
      "message": "string"
     },
     "code": "4",
     "message": "entry doesn't exist",
     "target": "uuid"
   }
}
```
## **Definitions**

#### **See Definitions**

href

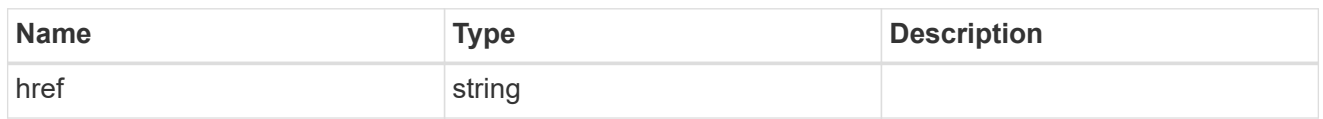

\_links

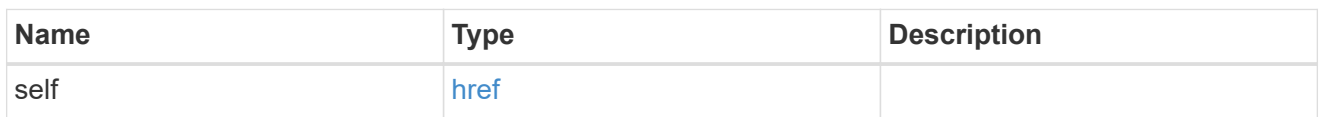

#### ipspace

Applies to both SVM and cluster-scoped objects. Either the UUID or name is supplied on input. This is mutually exclusive with SVM during POST and PATCH.

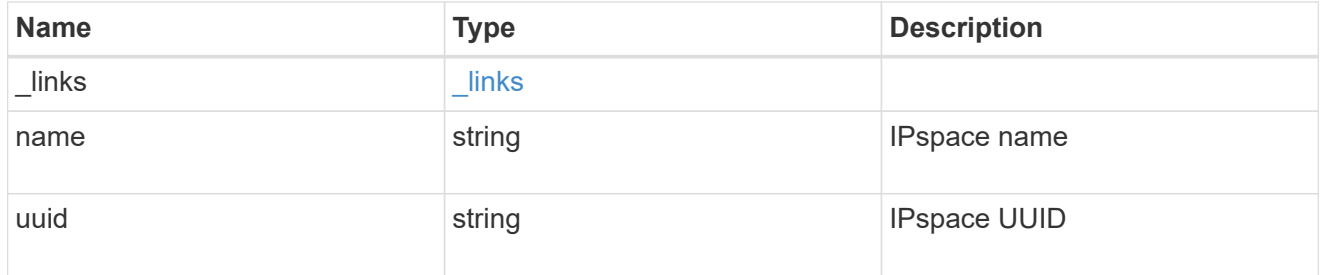

svm

This is mutually exclusive with IPspace during POST and PATCH.

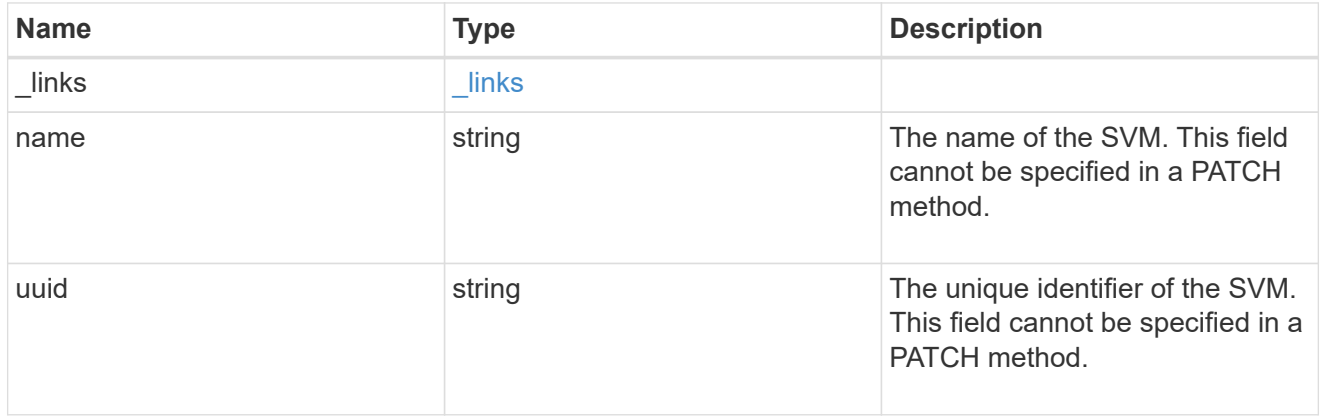

#### network\_http\_proxy

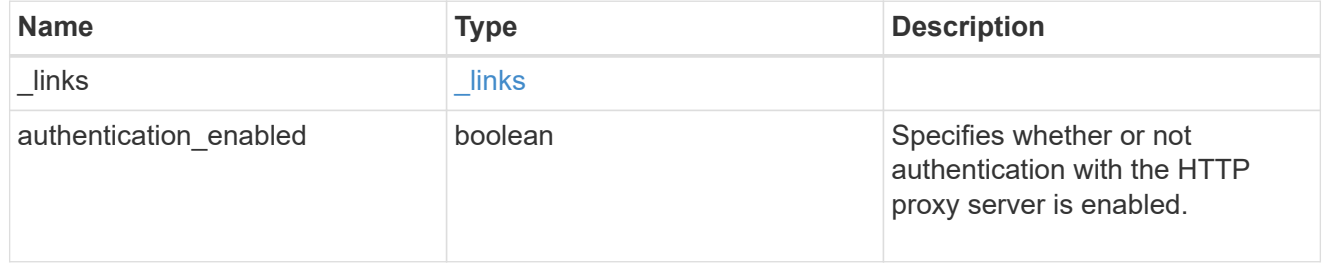

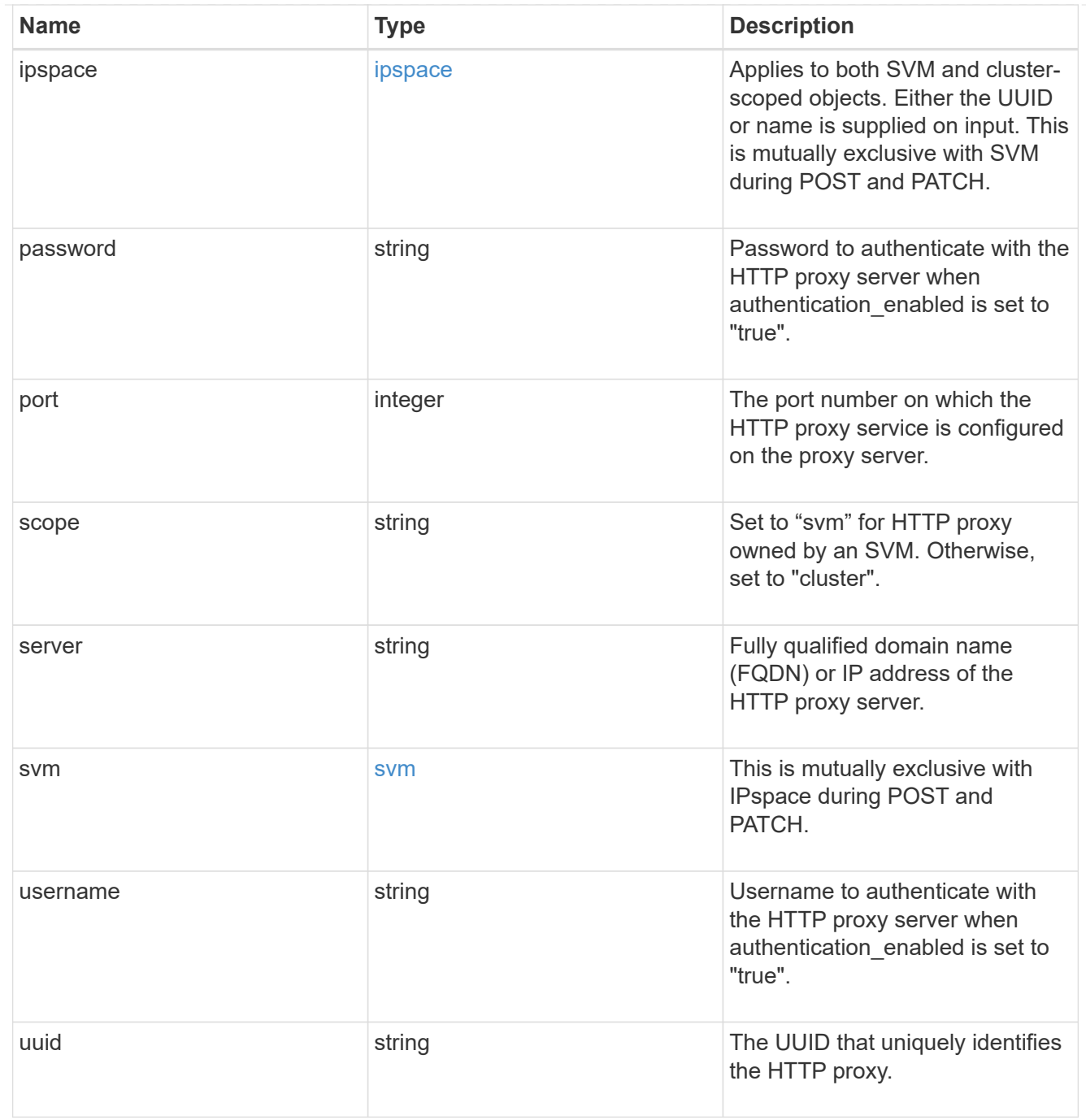

#### $_{\perp}$ links

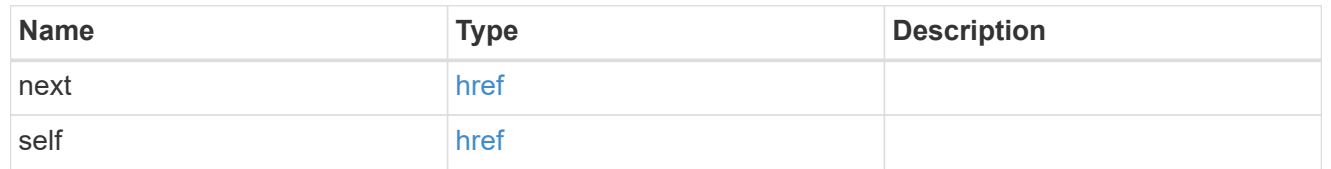

## error\_arguments

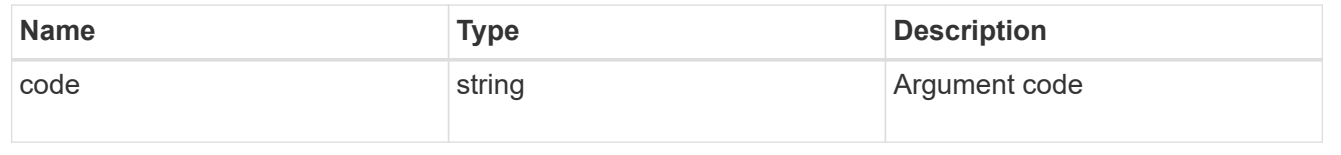

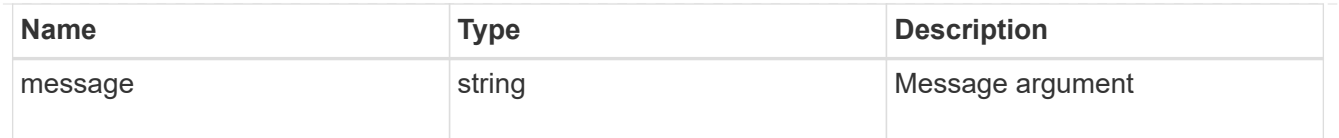

returned\_error

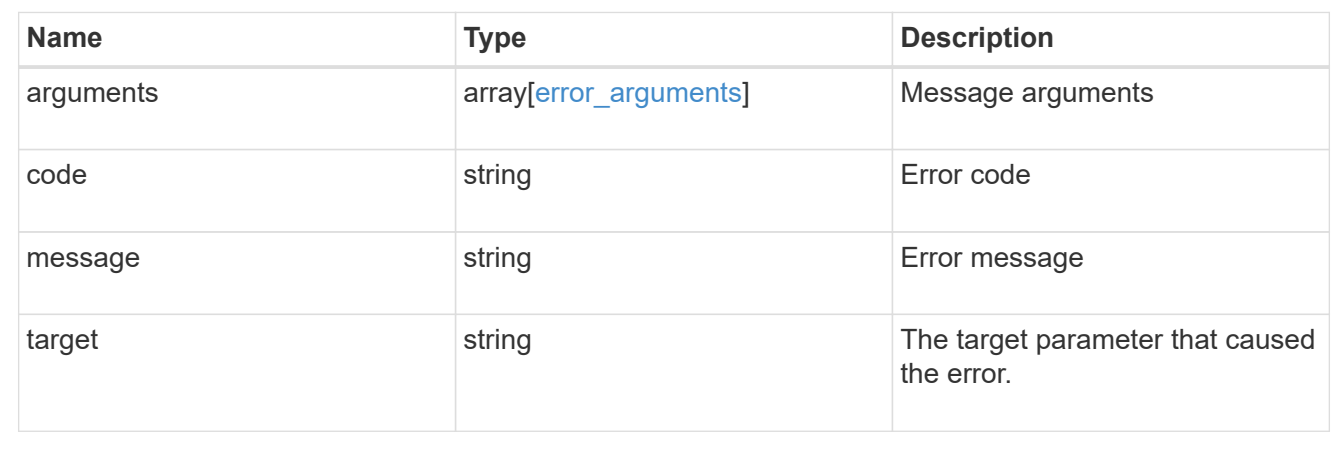

## <span id="page-22-0"></span>**Delete HTTP proxy configuration for an SVM or cluster IPspace**

DELETE /network/http-proxy/{uuid}

#### **Introduced In:** 9.7

Deletes the HTTP proxy configuration of the specified SVM or Cluster IPspace.

## **Related ONTAP commands**

• vserver http-proxy delete

#### **Parameters**

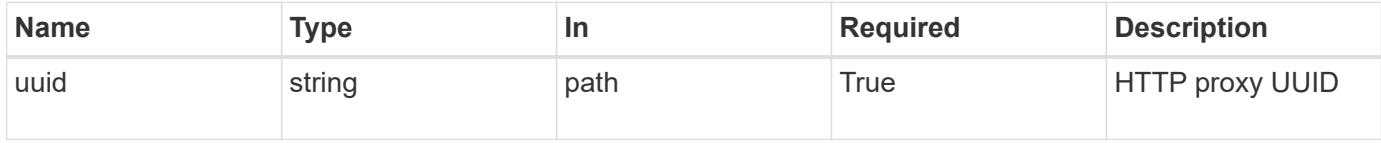

## **Response**

Status: 200, Ok

#### **Error**

Status: Default

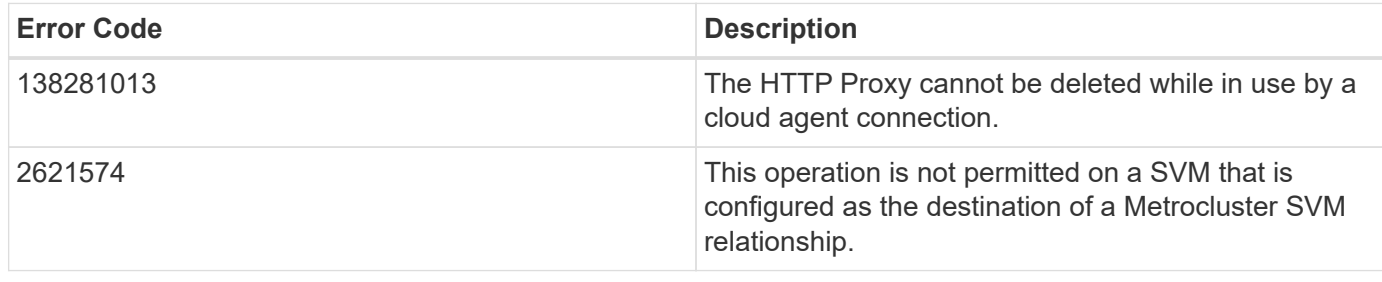

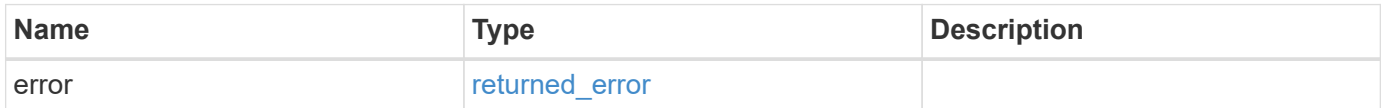

**Example error**

```
{
   "error": {
     "arguments": {
       "code": "string",
       "message": "string"
      },
      "code": "4",
     "message": "entry doesn't exist",
     "target": "uuid"
   }
}
```
## **Definitions**

#### **See Definitions**

error\_arguments

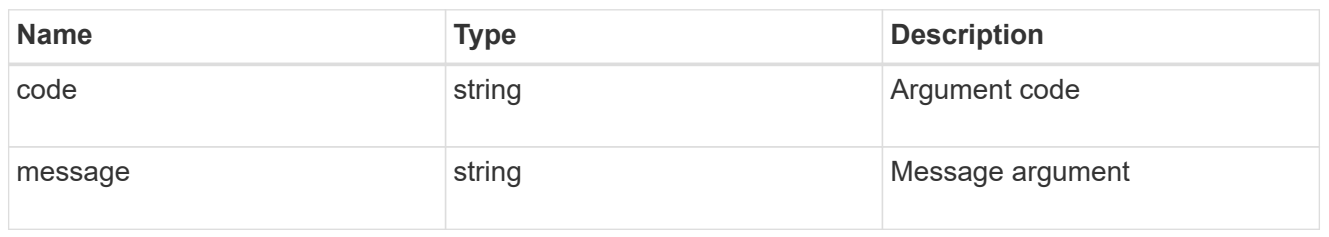

returned\_error

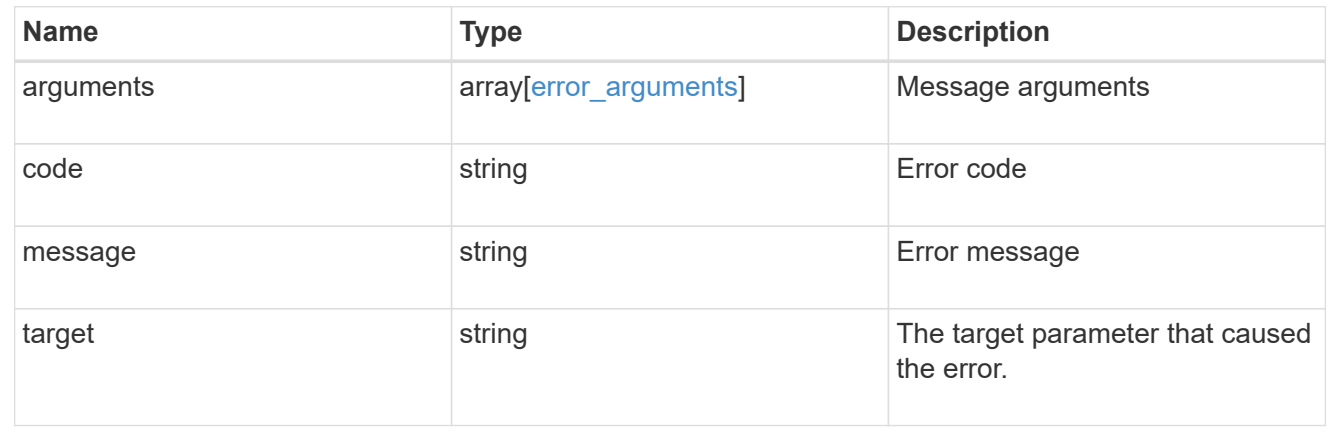

## <span id="page-24-0"></span>**Display HTTP proxy server, port, and IPspace information for an SVM or cluster IPspace**

GET /network/http-proxy/{uuid}

#### **Introduced In:** 9.7

Displays the HTTP proxy server, port, and IPspace of the specified SVM or Cluster IPspace.

## **Related ONTAP commands**

• vserver http-proxy show

## **Parameters**

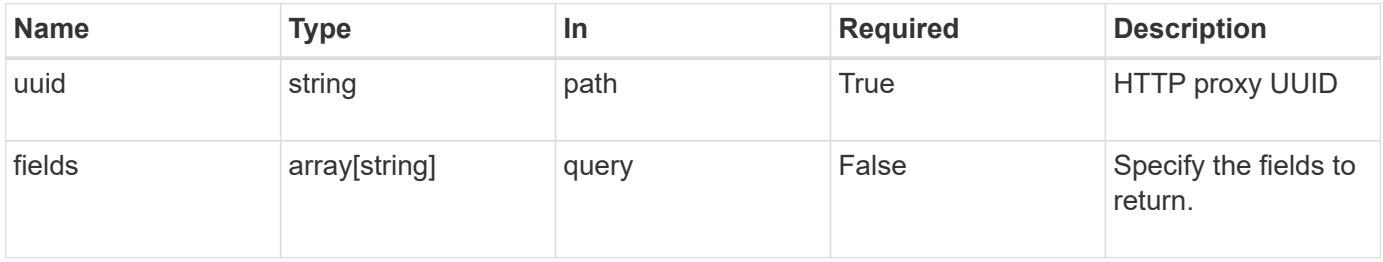

## **Response**

Status: 200, Ok

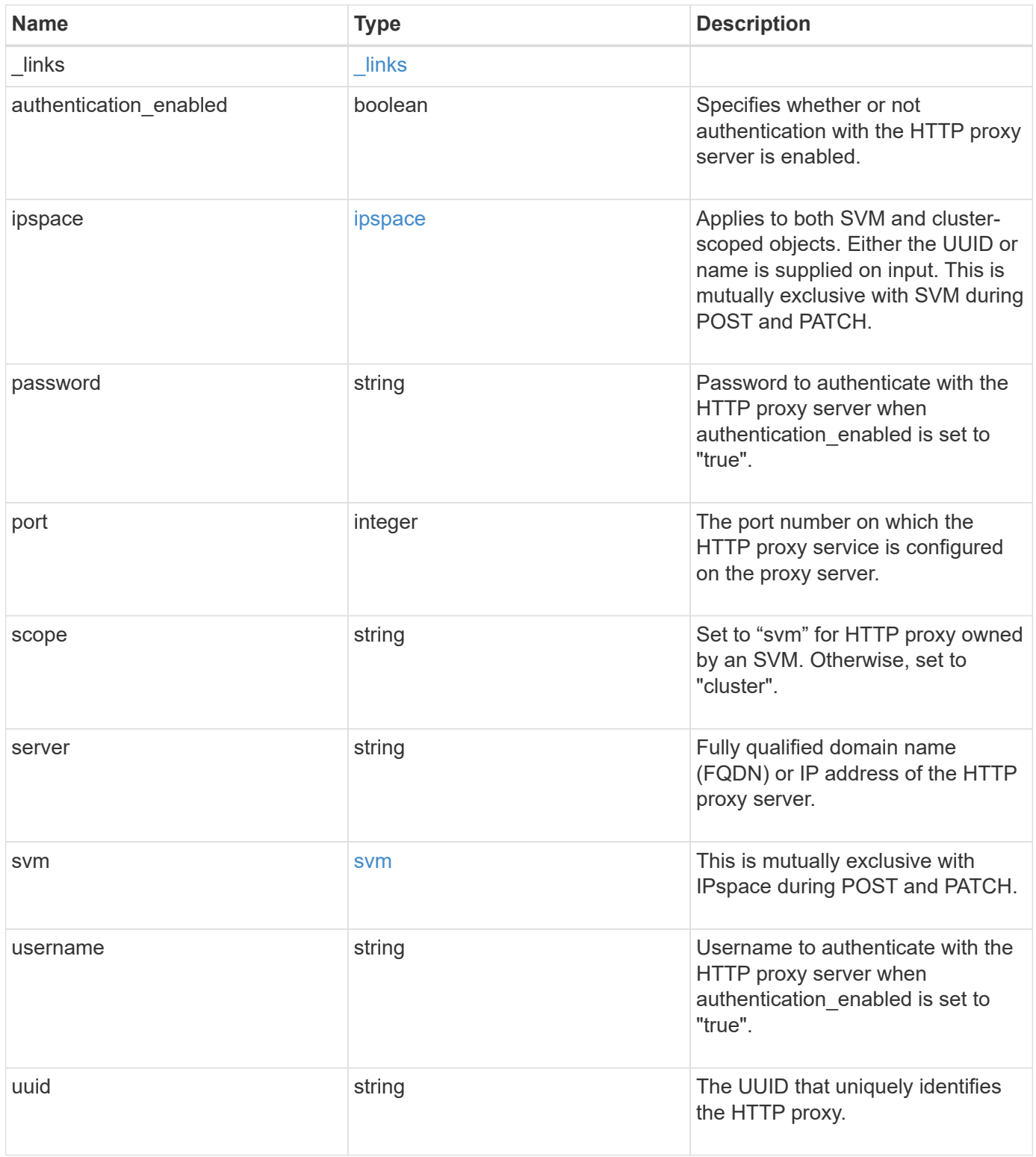

**Example response**

```
{
    "_links": {
      "self": {
        "href": "/api/resourcelink"
     }
    },
    "ipspace": {
     "_links": {
       "self": {
          "href": "/api/resourcelink"
       }
      },
    "name": "exchange",
      "uuid": "1cd8a442-86d1-11e0-ae1c-123478563412"
    },
    "port": 3128,
    "scope": "svm",
    "svm": {
      "_links": {
        "self": {
          "href": "/api/resourcelink"
        }
      },
    "name": "svm1",
     "uuid": "02c9e252-41be-11e9-81d5-00a0986138f7"
    },
    "uuid": "string"
}
```
## **Error**

```
Status: Default, Error
```
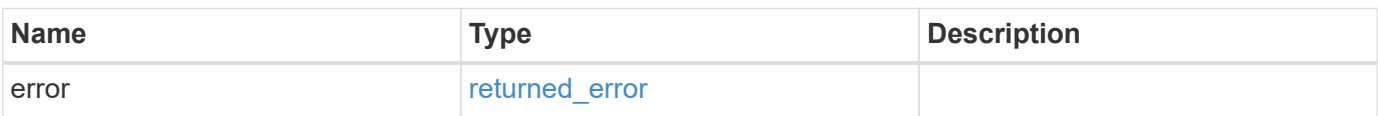

#### **Example error**

```
{
   "error": {
     "arguments": {
       "code": "string",
      "message": "string"
     },
     "code": "4",
     "message": "entry doesn't exist",
     "target": "uuid"
   }
}
```
## **Definitions**

#### **See Definitions**

href

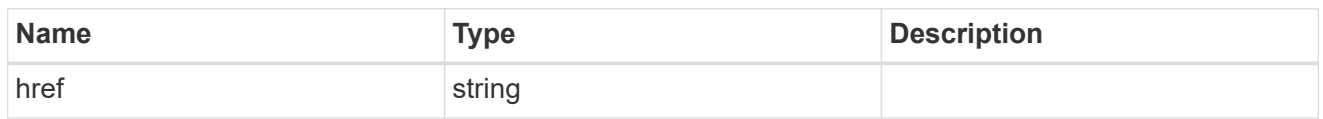

\_links

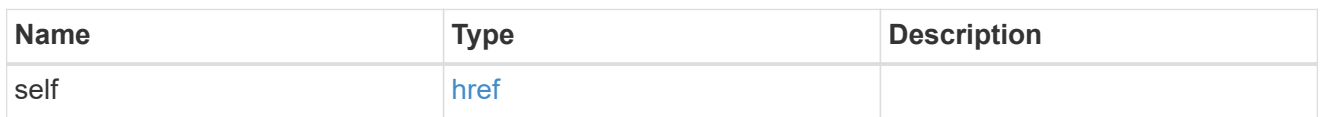

#### ipspace

Applies to both SVM and cluster-scoped objects. Either the UUID or name is supplied on input. This is mutually exclusive with SVM during POST and PATCH.

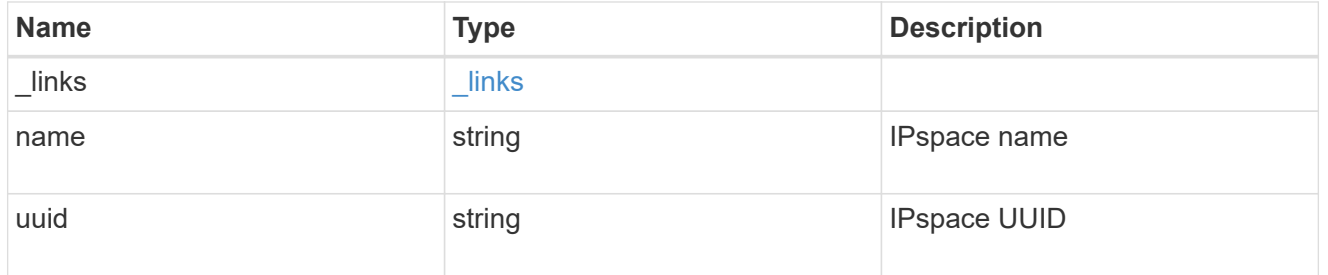

svm

This is mutually exclusive with IPspace during POST and PATCH.

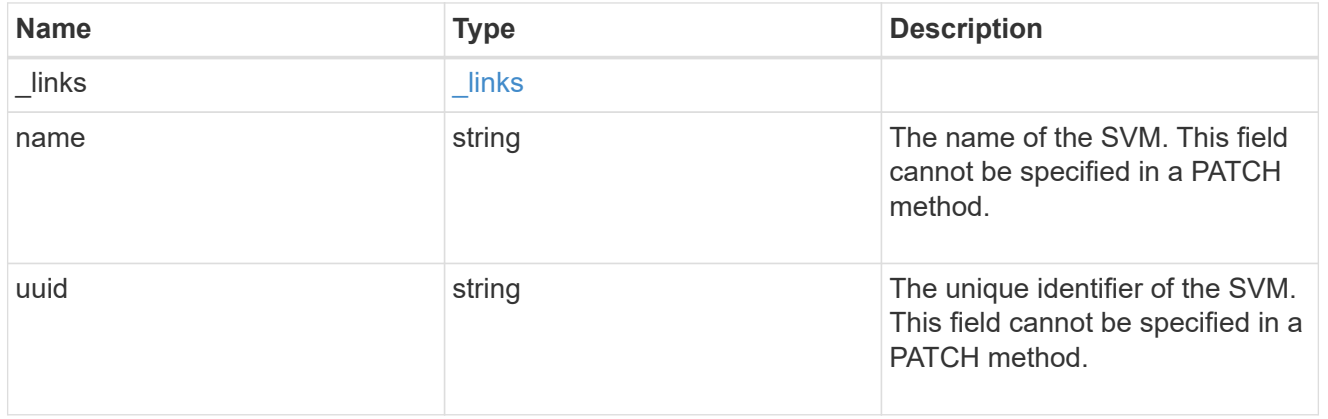

#### error\_arguments

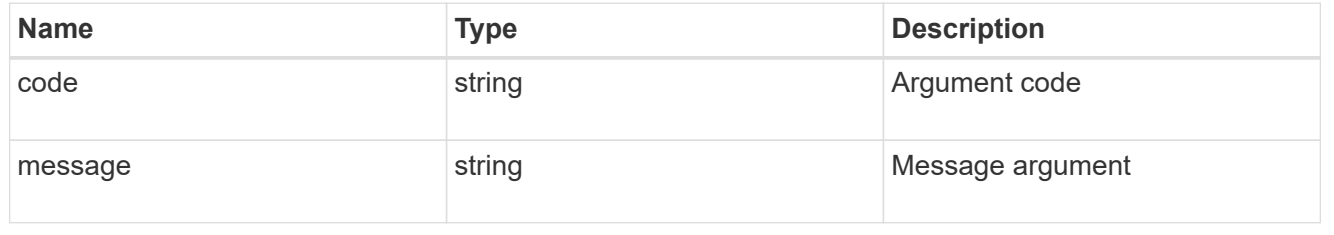

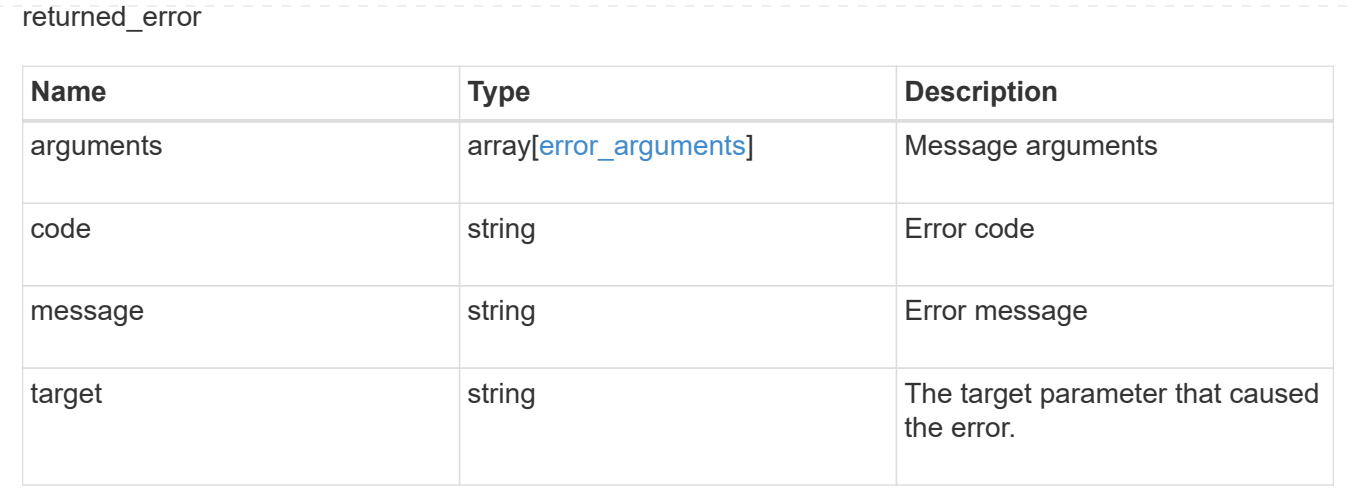

## <span id="page-29-0"></span>**Update proxy server, port, username, and password parameters**

PATCH /network/http-proxy/{uuid}

#### **Introduced In:** 9.7

Updates the proxy server, port, username, and password parameters. Important notes:

- IPv6 must be enabled if IPv6 family addresses are specified in the "server" field.
- The server and the port combination specified using the "server" and "port" fields is validated during this operation. The validation will fail in the following scenarios:
	- The HTTP proxy service is not configured on the server.
	- The HTTP proxy service is not running on the specified port.
	- The server is unreachable.

#### **Related ONTAP commands**

```
• vserver http-proxy modify
```
#### **Parameters**

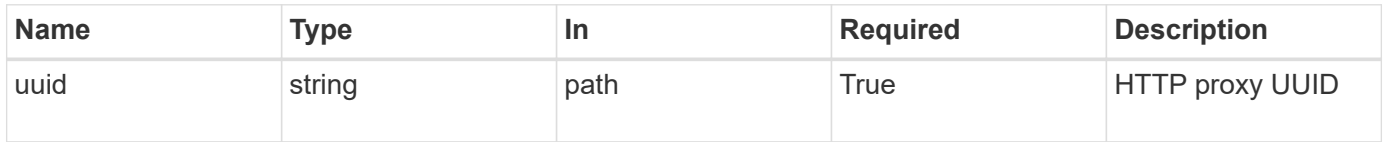

#### **Request Body**

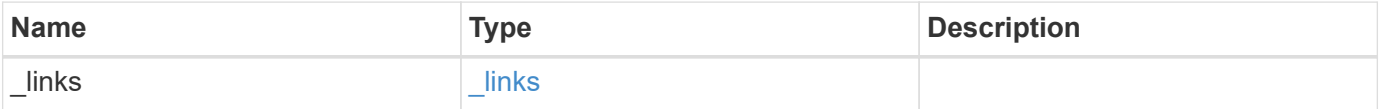

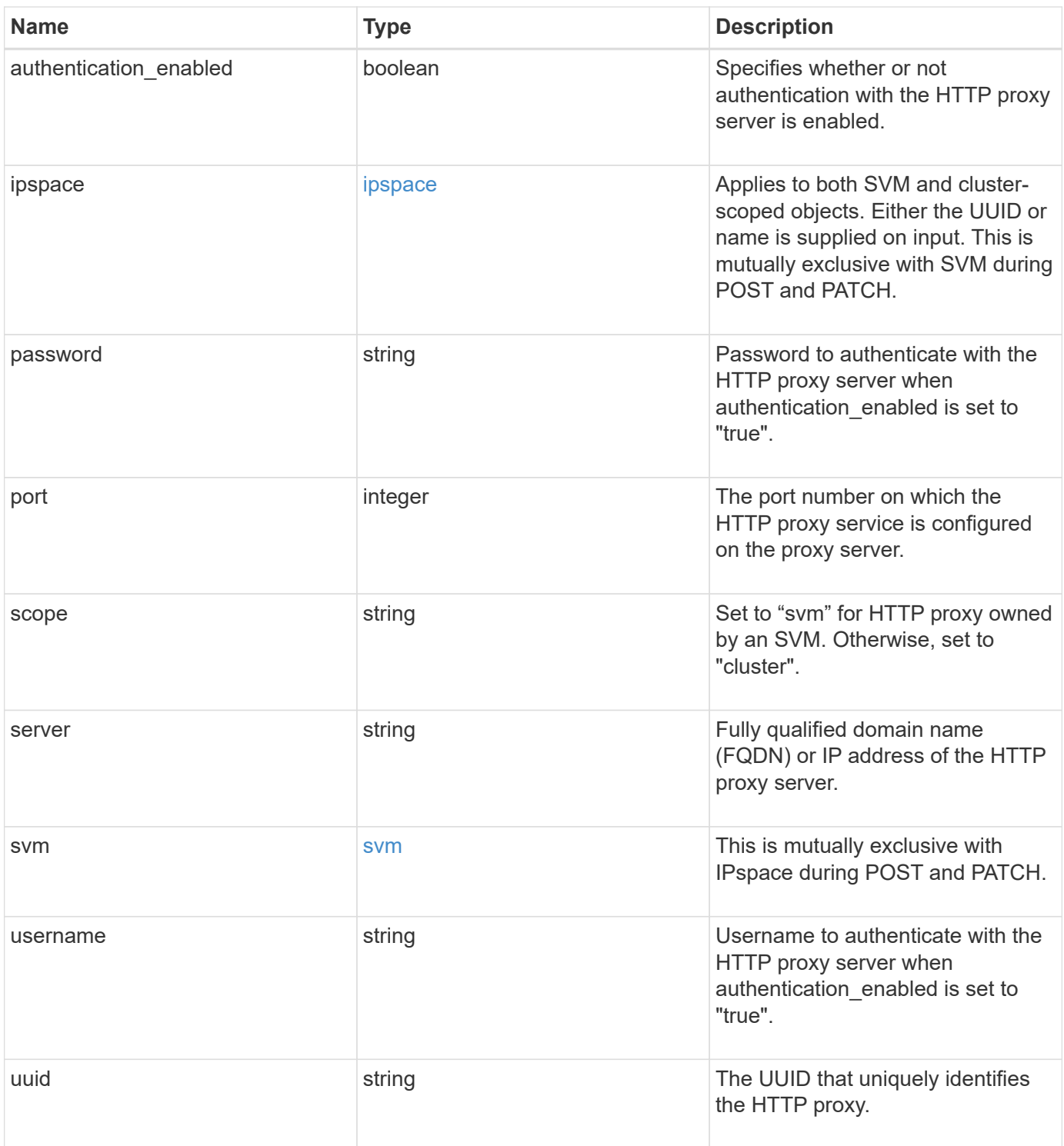

**Example request**

```
{
    "_links": {
      "self": {
        "href": "/api/resourcelink"
     }
    },
    "ipspace": {
     "_links": {
       "self": {
          "href": "/api/resourcelink"
       }
      },
    "name": "exchange",
      "uuid": "1cd8a442-86d1-11e0-ae1c-123478563412"
    },
    "port": 3128,
    "scope": "svm",
    "svm": {
      "_links": {
        "self": {
          "href": "/api/resourcelink"
        }
      },
    "name": "svm1",
      "uuid": "02c9e252-41be-11e9-81d5-00a0986138f7"
    },
    "uuid": "string"
}
```
## **Response**

Status: 200, Ok

## **Error**

Status: Default

ONTAP Error Response Codes

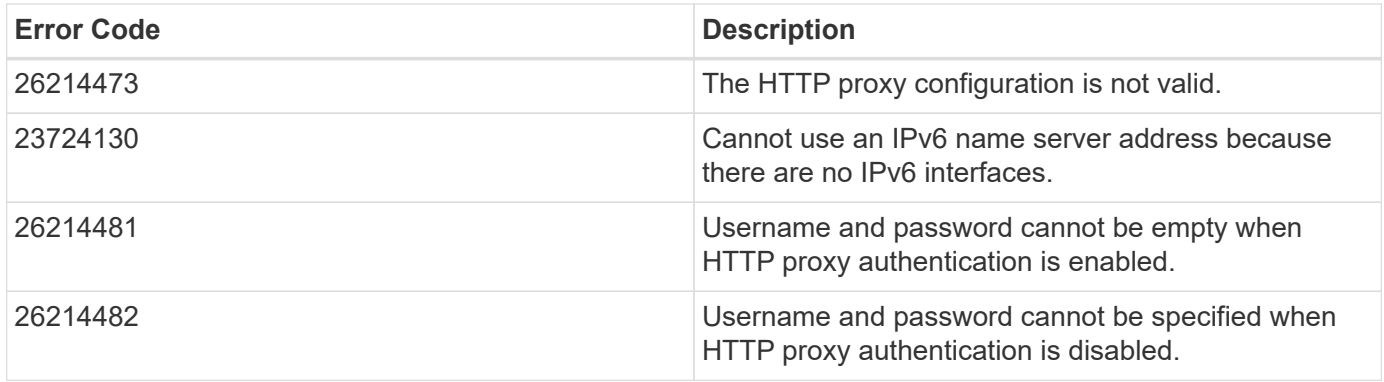

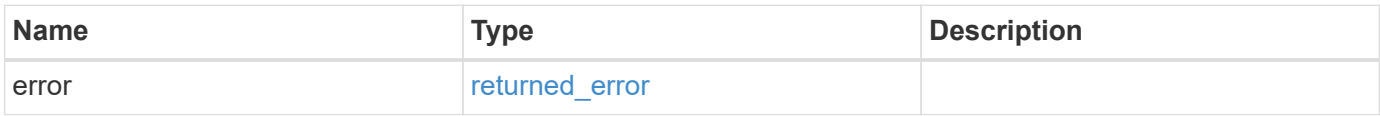

#### **Example error**

```
{
   "error": {
     "arguments": {
       "code": "string",
       "message": "string"
      },
     "code": "4",
     "message": "entry doesn't exist",
     "target": "uuid"
   }
}
```
## **Definitions**

#### **See Definitions**

href

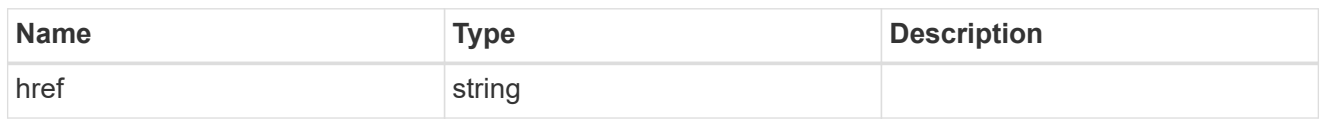

\_links

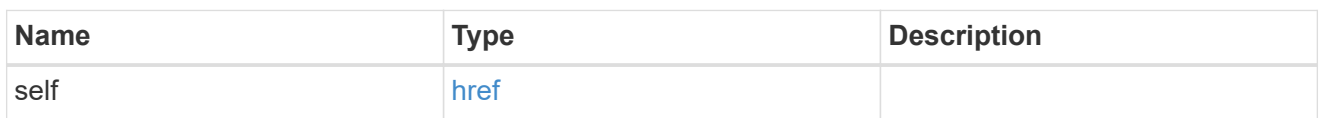

#### ipspace

Applies to both SVM and cluster-scoped objects. Either the UUID or name is supplied on input. This is mutually exclusive with SVM during POST and PATCH.

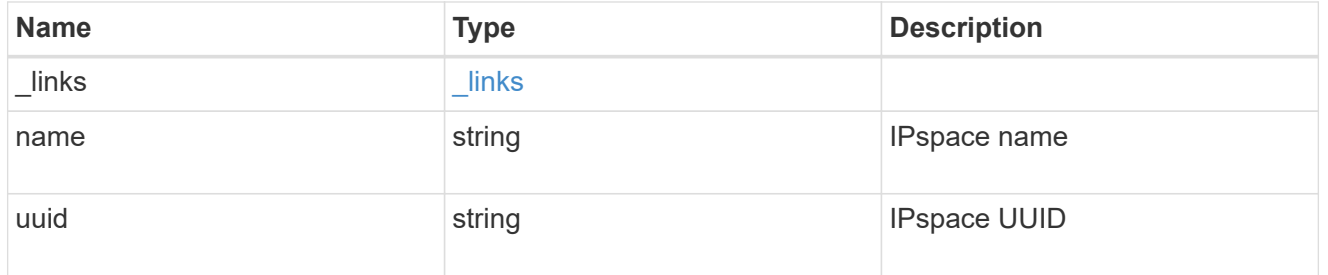

svm

This is mutually exclusive with IPspace during POST and PATCH.

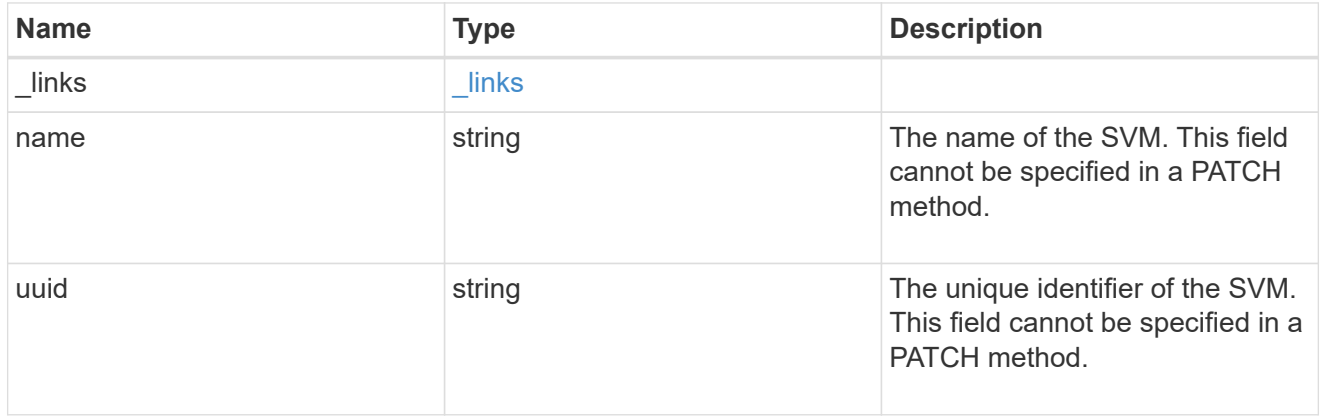

#### network\_http\_proxy

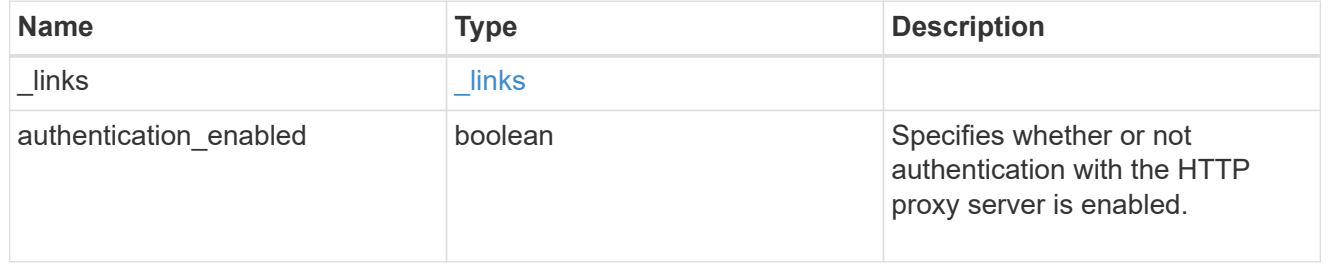

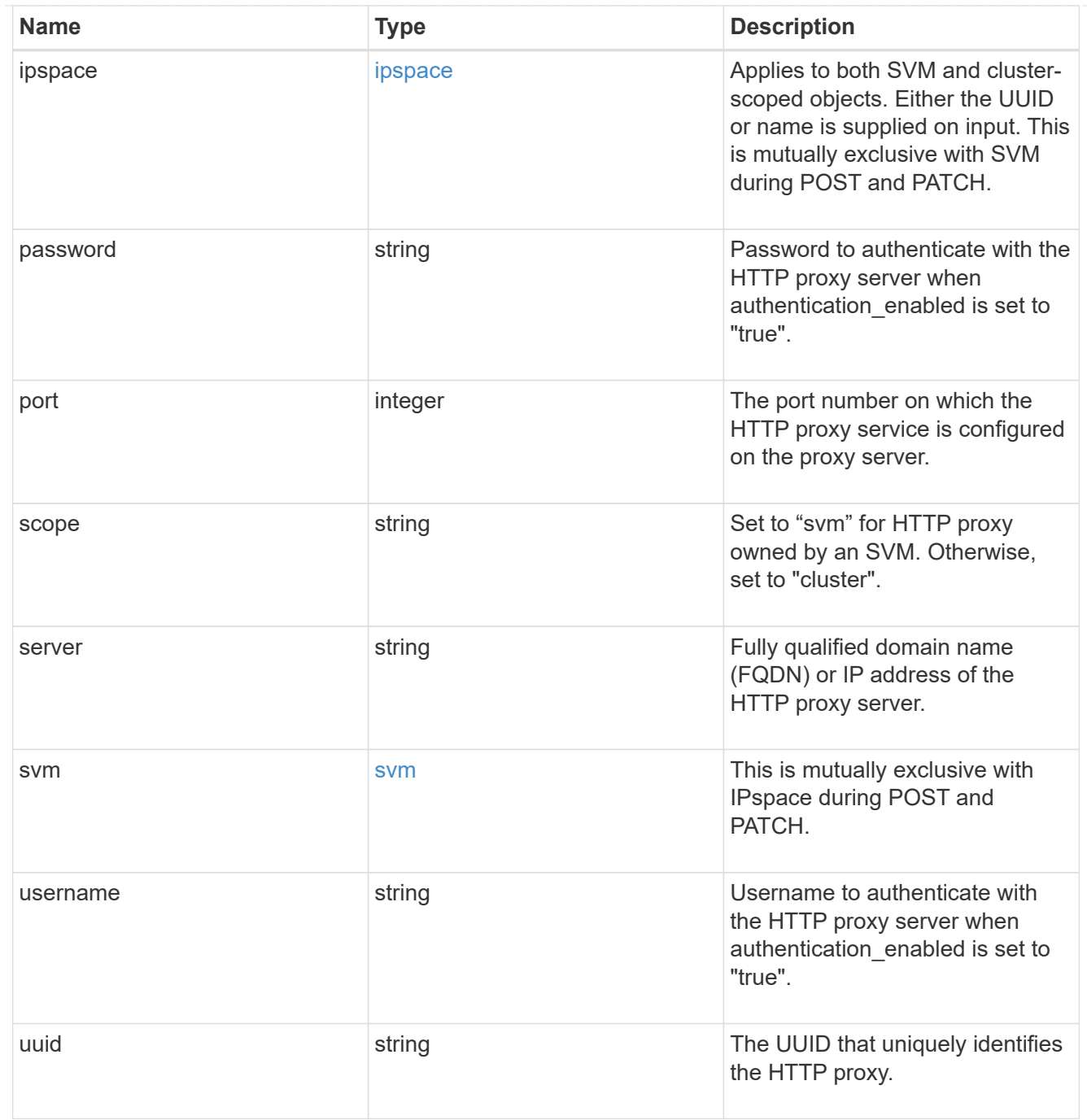

#### error\_arguments

![](_page_34_Picture_154.jpeg)

returned\_error

![](_page_35_Picture_43.jpeg)

#### **Copyright information**

Copyright © 2024 NetApp, Inc. All Rights Reserved. Printed in the U.S. No part of this document covered by copyright may be reproduced in any form or by any means—graphic, electronic, or mechanical, including photocopying, recording, taping, or storage in an electronic retrieval system—without prior written permission of the copyright owner.

Software derived from copyrighted NetApp material is subject to the following license and disclaimer:

THIS SOFTWARE IS PROVIDED BY NETAPP "AS IS" AND WITHOUT ANY EXPRESS OR IMPLIED WARRANTIES, INCLUDING, BUT NOT LIMITED TO, THE IMPLIED WARRANTIES OF MERCHANTABILITY AND FITNESS FOR A PARTICULAR PURPOSE, WHICH ARE HEREBY DISCLAIMED. IN NO EVENT SHALL NETAPP BE LIABLE FOR ANY DIRECT, INDIRECT, INCIDENTAL, SPECIAL, EXEMPLARY, OR CONSEQUENTIAL DAMAGES (INCLUDING, BUT NOT LIMITED TO, PROCUREMENT OF SUBSTITUTE GOODS OR SERVICES; LOSS OF USE, DATA, OR PROFITS; OR BUSINESS INTERRUPTION) HOWEVER CAUSED AND ON ANY THEORY OF LIABILITY, WHETHER IN CONTRACT, STRICT LIABILITY, OR TORT (INCLUDING NEGLIGENCE OR OTHERWISE) ARISING IN ANY WAY OUT OF THE USE OF THIS SOFTWARE, EVEN IF ADVISED OF THE POSSIBILITY OF SUCH DAMAGE.

NetApp reserves the right to change any products described herein at any time, and without notice. NetApp assumes no responsibility or liability arising from the use of products described herein, except as expressly agreed to in writing by NetApp. The use or purchase of this product does not convey a license under any patent rights, trademark rights, or any other intellectual property rights of NetApp.

The product described in this manual may be protected by one or more U.S. patents, foreign patents, or pending applications.

LIMITED RIGHTS LEGEND: Use, duplication, or disclosure by the government is subject to restrictions as set forth in subparagraph (b)(3) of the Rights in Technical Data -Noncommercial Items at DFARS 252.227-7013 (FEB 2014) and FAR 52.227-19 (DEC 2007).

Data contained herein pertains to a commercial product and/or commercial service (as defined in FAR 2.101) and is proprietary to NetApp, Inc. All NetApp technical data and computer software provided under this Agreement is commercial in nature and developed solely at private expense. The U.S. Government has a nonexclusive, non-transferrable, nonsublicensable, worldwide, limited irrevocable license to use the Data only in connection with and in support of the U.S. Government contract under which the Data was delivered. Except as provided herein, the Data may not be used, disclosed, reproduced, modified, performed, or displayed without the prior written approval of NetApp, Inc. United States Government license rights for the Department of Defense are limited to those rights identified in DFARS clause 252.227-7015(b) (FEB 2014).

#### **Trademark information**

NETAPP, the NETAPP logo, and the marks listed at<http://www.netapp.com/TM>are trademarks of NetApp, Inc. Other company and product names may be trademarks of their respective owners.